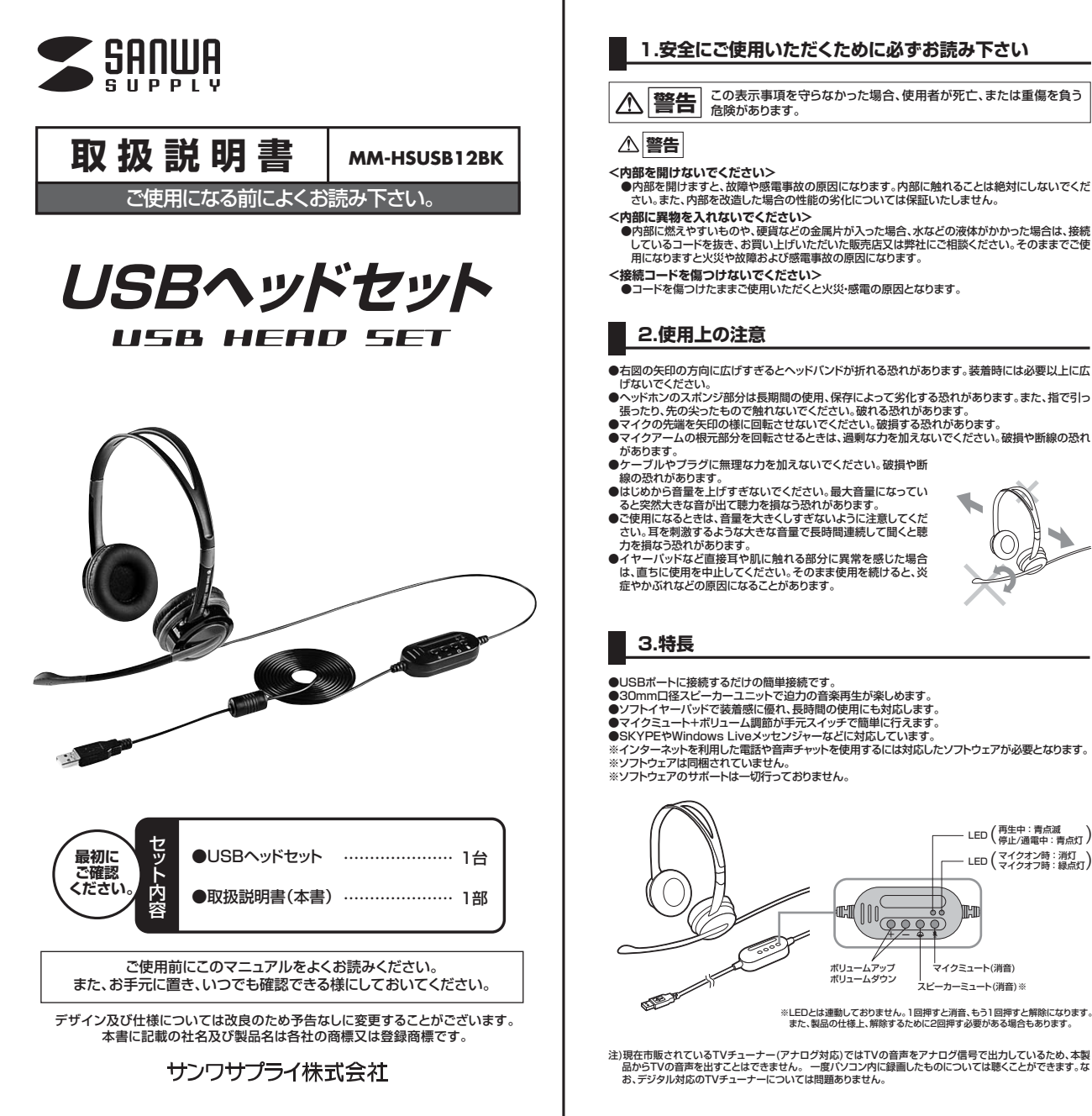

## **1.安全にご使用いただくために必ずお読み下さい**

**警告 こ**の表示事項を守らなかった場合、使用者が死亡、または重傷を負う<br>**警告** 危険があります。

●内部を開けますと、故障や感電事故の原因になります。内部に触れることは絶対にしないでくだ さい。また、内部を改造した場合の性能の劣化については保証いたしません。

- **<内部に異物を入れないでください>**<br>●内部に燃えやすいものや、硬貨などの金属片が入った場合、水などの液体がかかった場合は、接続<br>しているコードを抜き、お買い上げいただいた販売店又は弊社にご相談ください。そのままでご使<br>用になりますと火災や故障および感電事故の原因になります。
- 
- **<接続コードを傷つけないでください>** ●コードを傷つけたままご使用いただくと火災・感電の原因となります。
- ●右図の矢印の方向に広げすぎるとヘッドバンドが折れる恐れがあります。装着時には必要以上に広
- 
- 
- 
- 
- 
- 
- 
- 

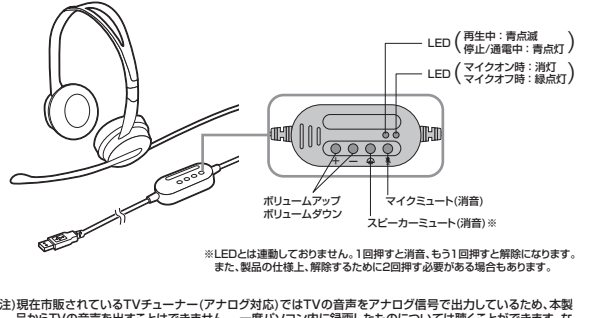

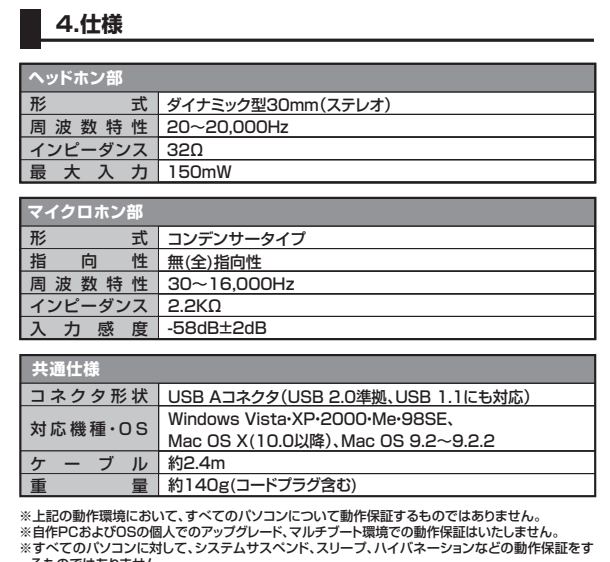

※すべてのパソコンに対して、システムサスペンド、スリーブ、ハイバネーションなどの動作保証をす<br>- るものではありません。<br>※USBポートを装着した家庭用ゲーム機等での動作保証はいたしません。<br>※スイッチを押した際にん。<br>- が異常ではございません。

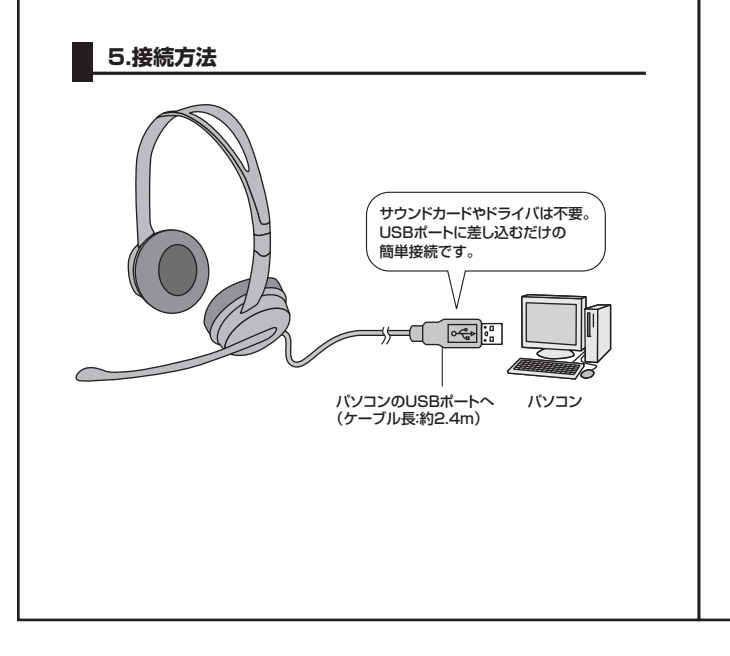

# **6.インストールの手順**(本製品を使用できる状態にする手順)

パソコンの電源を入れ、OSが完全に起動してから本製品をUSBポートに接続してください。

#### **■ Windows Vista・XP・2000の場合**

接続をするだけで自動的にドライバがインストールされ、USBオーディオデバイスと認識さ れます。

※再起動を要求される場合は再起動してください。

#### **■ Windows Meの場合**

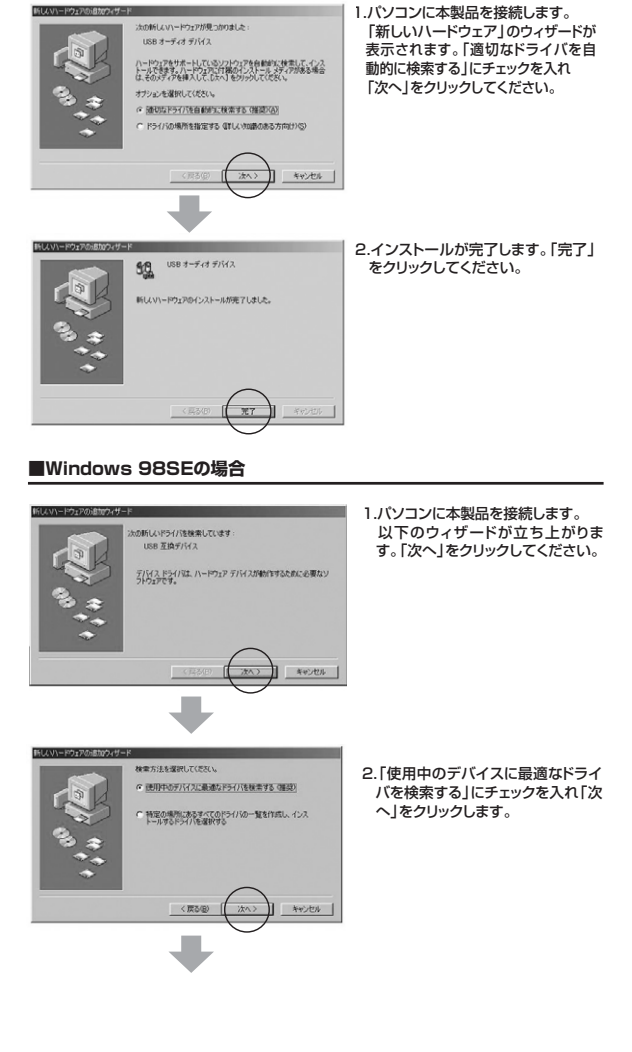

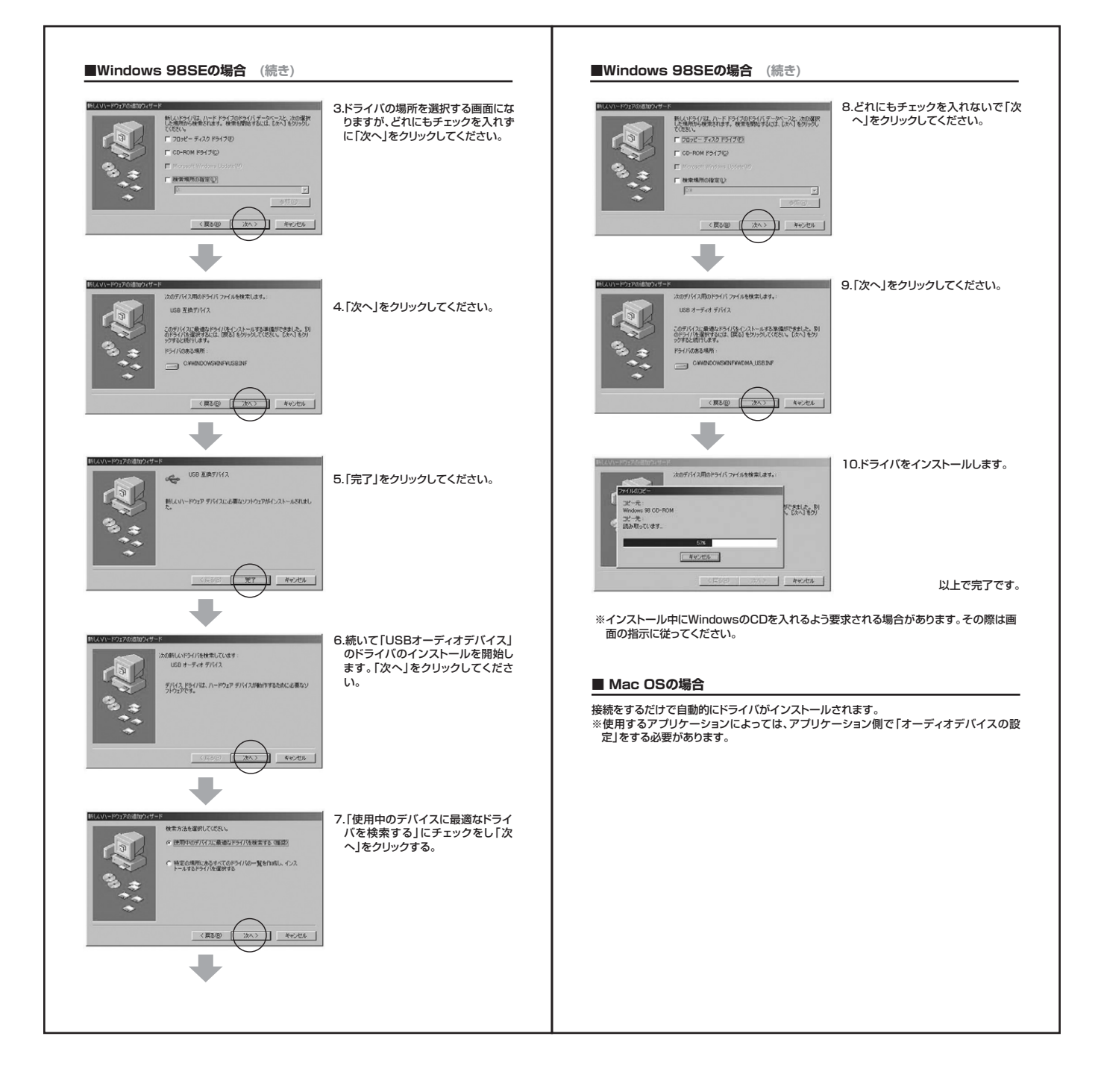

### **7.トラブルシューティング**

- Q1) USBハブに接続できますか?
- A1) 本製品を接続する際にはPC本体のUSBポートに直接接続するか、ACアダプタ付の USBハブ(セルフパワードハブ)に接続してください。キーボードや液晶モニタの USBポートでは使用できない場合があります。
- Q2) TVチューナー(アナログ対応)の音を本製品で聴くことができない。 A2) アナログのTVチューナーのボードは、アナログ音声出力のみとなっているため本製品で TVの音を聴くことはできません。 一度パソコン内に録画したものについては聴くことができます。
- Q3) 本製品を接続しているのにヘッドホンから音が出ないで「パソコン本体のスピーカー」
- から音が出る。または、音声入力ができない。 A3) パソコンの設定で優先されるスピーカーに「パソコン本体のスピーカー」が設定され、 マイクについても別のデバイスが設定されています。本製品を優先するよう設定変 更してください。

#### **Windows Vistaの場合**

------------ - ------- <sub>\*\*</sub><del>』</del><br>1.本製品をパソコンに接続した状態で「スタート」→「コントロールパネル」を開く。 **2.「サウンド」を開き「再生」「録音」項目において再生するデバイスを「USB VoIP」** Device」に設定する。

- **Windows XP、2000、Me、98SEの場合** 1.本製品をパソコンに接続した状態で「スタート」→「設定」→「コントロールパネル」
- を開く。 2.「マルチメディア(サウンドとマルチメディア)(サウンドとオーディオデバイス)」を - ヘルプファイブ(フラン) こ、ルフファイブ(フラン) こ。 フィカフハイスグー<br>開き「オーディオ」タブ内の「音の再生」「録音」項目において優先するデバイスを 「USB VoIP Device」に変更する。この時「音量」タブ内の「ミュート」にチェック が入っていないかも確認してください。

#### **Mac OS Xの場合**

1. 木製品をパソコンに接続した状態で「システム環境設定」を開いて、「サウンド」の 「出力」「入力」の「USB VoIP Device」を選択してください。この時「音量」の 「消音」にチェックが入っていないかも確認してください。

- Q4) 本製品を接続したままパソコンのスピーカーで音楽を聴こうとしたらヘッドホンから音 が出る。
- A4) A3)を参考にパソコンの設定で優先されるスピーカーを「パソコン本体のスピーカー」 に設定してください。または、本製品をパソコンから抜いてください。自動的に切り替わ

ります。 ※アプリケーションを作動中にコネクタを差し替えた場合、すぐに認識しないことが あります。一度アプリケーションを終了し再度起動してください。

- Q5) Skype通話の音声は本製品から、音楽はパソコン本体のスピーカーから再生させた い。
- A5) A3)を参考にパソコンの設定で優先されるスピーカーを「パソコン本体のスピーカー」に 設定します。また、Skypeの「ツール」→「設定」→「オーディオデバイス」→「オーディオ またこと。<br>出力1を「USB VoIP Device」に設定します。

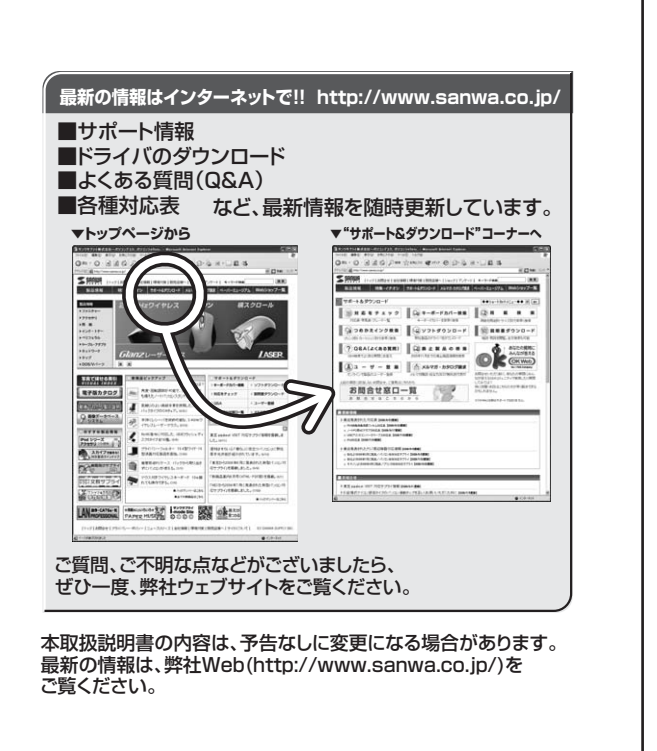

# サンワサプライ株式会社

札幌宮業所/〒060-0807 札幌市北区北7条西5丁目ストークマンション札幌 TEL.011-611-3450 FAX.011-716-8990<br>仙台営業所/〒983-0851 仙 台 市 宮 城 野 区 榴 岡 1 - 6 - 3 7 宝 栄 仙 台 ビ ル TEL.022-257-4638 FAX.022-257-4633 名古営業所で453-0011 S 名 古 屋 市 中 村 区 椿 町 16 - ア カ ジ ヤ マ ビ ル TEL052-453-2031 FAX.052-453-2033<br>大阪営業所/F532-0003 大阪市淀川区宮原4-1 -45新大阪八千代ビル TEL06-8395-5310 FAX.066395-531<br>福岡営業所/FB12-0012 福岡市博多区博多駅中央街6-20第2博多相互ビル TEL082471-6721 KAX.08 〒700-0825 岡山県岡山市北区田町1 - 1 0 - 1 TEL.086-223-3311 FAX.086-223-5123<br>〒140-8566 東京都品川区南大井6-5-8 TEL.03-5763-0011 FAX.03-5763-0033

2009.4現在

TEL.092-471-6721 FAX.092-471-8078